#### UBND TỈNH ĐẮK NÔNG **VĂN PHÒNG**

#### **CỘNG HÒA XÃ HỘI CHỦ NGHĨA VIỆT NAM Độc lập - Tự do - Hạnh phúc**

 $S\hat{\sigma}:$  1036 /VPUBND-HCQT *Dắk Nông, ngày08* 

*Đắk Nông, ngày ngày tháng* 9 năm 2022

V/v triển khai chiến dịch làm sạch mã độc trên không gian mạng năm 2022

Kính gửi: Các phòng, đơn vị thuộc Văn phòng

Văn phòng UBND tỉnh nhận được Công văn số 1196/STTTT-CNTT ngày 30/8/2022 của Sở Thông tin và Truyền thông về việc triển khai chiến dịch làm sạch mã độc trên không gian mạng năm 2022.

Sau khi xem xét, Chánh Văn phòng UBND tỉnh chỉ đạo như sau:

1. Yêu cầu các phòng, đơn vị thuộc Văn phòng:

- Triển khai cập nhật thông tin chi tiết về chiến dịch và công cụ hỗ trợ xử lý mã độc tại địa chỉ https://khonggianmang.vn/chiendichmadoc2022 *(hướng dẫn thực hiện tại Phụ lục 1 kèm theo)*. Khuyến nghị sử dụng công cụ hỗ trợ xử lý mã độc của Cục An toàn thông tin đến từng người dùng cá nhân.

- Gửi thông tin kết quả thực hiện về phòng Hành chính – Quản trị trước **11h00 ngày 20/9/2022** để tổng hợp, báo cáo *(thông tin tại Phụ lục 2 kèm theo)*.

2. Giao phòng Hành chính – Quản trị:

- Chủ động giám sát, kiểm tra và xử lý các máy tính, thiết bị phát sinh kết nối đến các địa chỉ độc hại thông qua các địa chỉ IP, tên miền độc hại đã được Cục An toàn thông tin xác định theo phạm vi chiến dịch.

- Theo dõi, đôn đốc việc triển khai chiến dịch làm sạch mã độc trên không gian mạng năm 2022 tại Văn phòng. Tham mưu Lãnh đạo Văn phòng UBND tỉnh báo cáo Sở Thông tin và Truyền thông theo đúng thời gian quy định./. r

#### *Nơi nhận:*

- Như trên;

- CVP, các PCVP UBND tỉnh;

- Lưu: VT, HCQT(Tn).

**KT. CHÁNH VĂN PHÒNG PHÓ CHÁNH VĂN PHÒNG Nghiêm Đình Hiếu DAK** 

### **Phụ lục 1 HƯỚNG DẪN CÁC BƯỚC THAM GIA CHIẾN DỊCH LÀM SẠCH MÃ ĐỘC TRÊN KHÔNG GIAN MẠNG NĂM 2022**

*(Kèm theo Công văn số 1036/VPUBND-HCQT ngà* $\hat{y}$ *8/9/2022*) *của Văn phòng UBND tỉnh)*

**Bước 1:** Truy cập địa chỉ [https://khonggianmang.vn/chiendichmadoc2022.](https://khonggianmang.vn/chiendichmadoc2022)

**Bước 2:** Chọn "tham gia ngay".

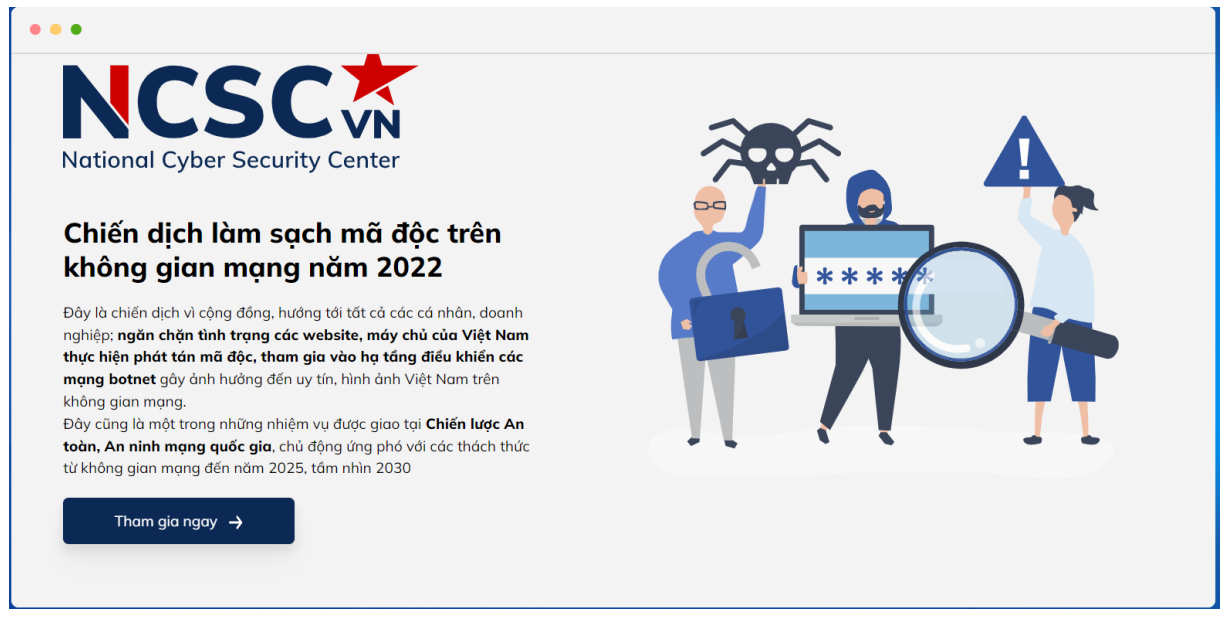

# **Bước 3:** Tại bước "kiểm tra mức mạng", chọn "quét".

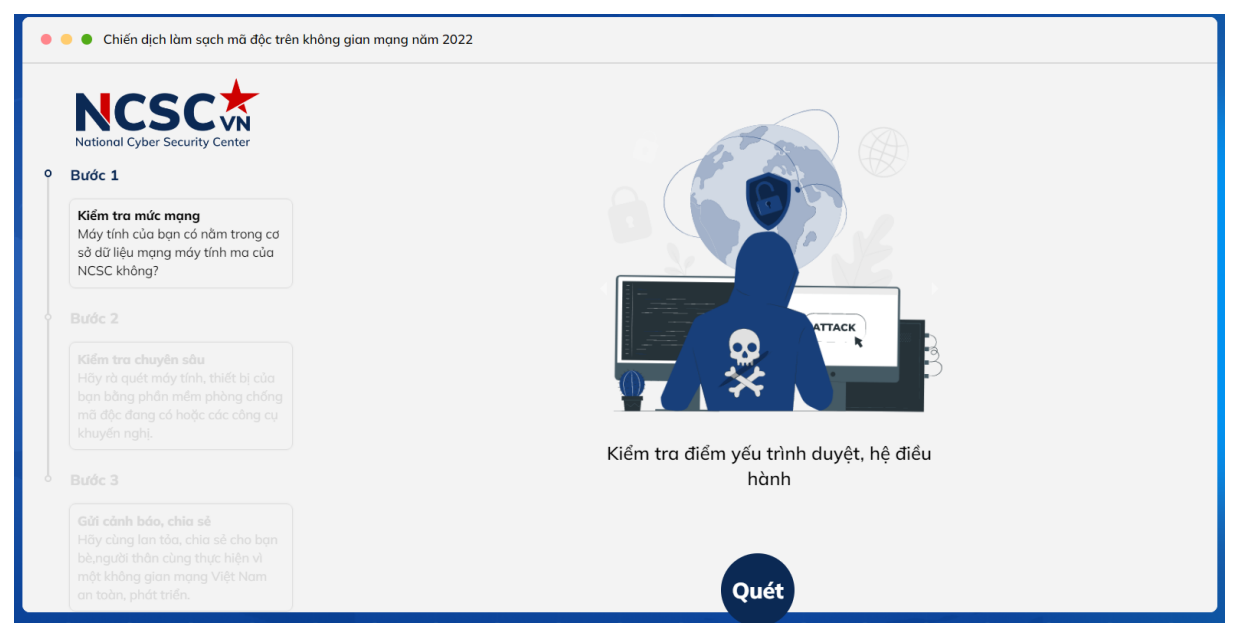

**Bước 4:** Kiểm tra kết quả rà soát mức mạng. Ghi nhận kết quả "lộ lọt dữ liệu" để tổng hợp, báo cáo.

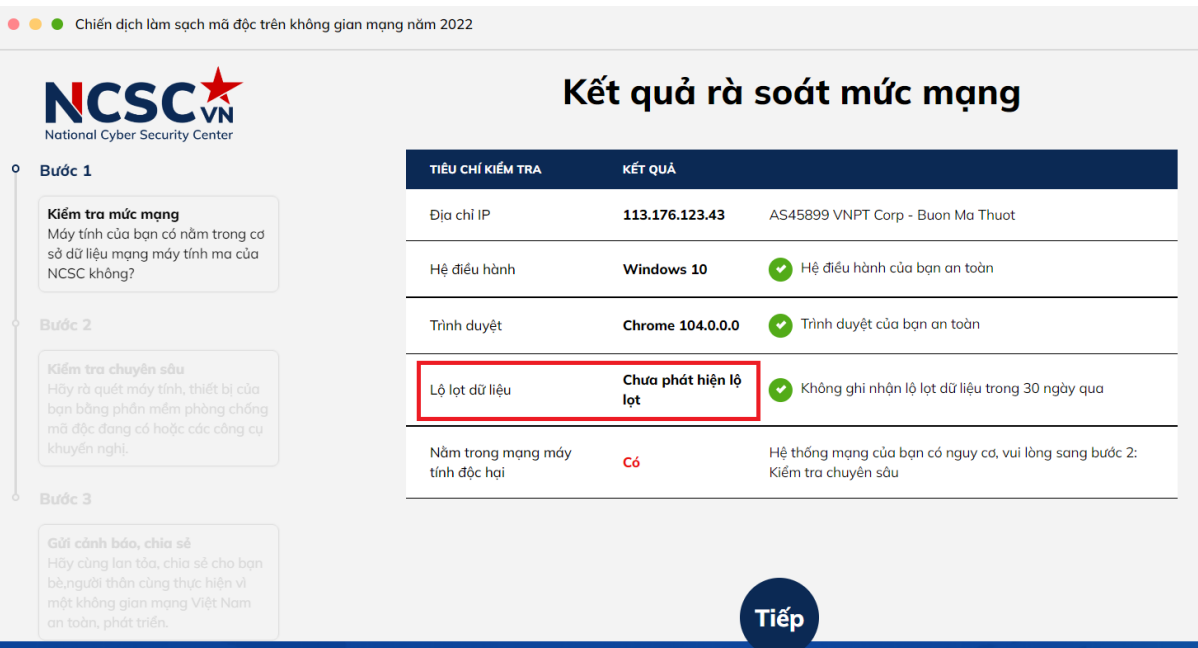

Chọn "tiếp" để sang bước "kiểm tra chuyên sâu".

**Bước 5:** Quét máy tính bằng phần mềm diệt virus đang có trên máy.

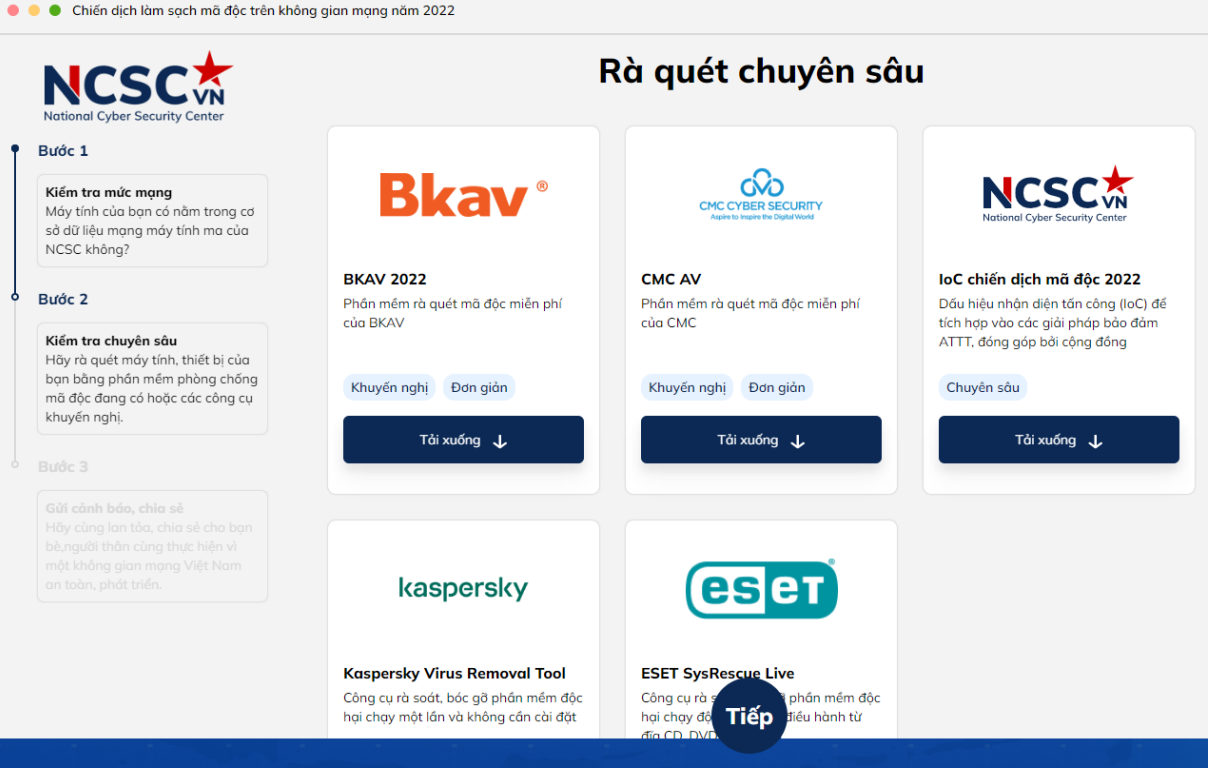

Trường hợp chưa được cài đặt phần mềm diệt virus, khuyến nghị tải xuống và cài đặt một trong các phần mềm diệt virus tại trang "rà soát chuyên sâu" theo đề nghị của Cục An toàn thông tin, như: Bkav, CMC AV, kaspersky.

Chọn "tiếp".

**Bước 6:** Sau khi quét máy tính bằng công cụ diệt virus, trả lời các câu hỏi liên quan tại bước "gửi cảnh báo, chia sẻ".

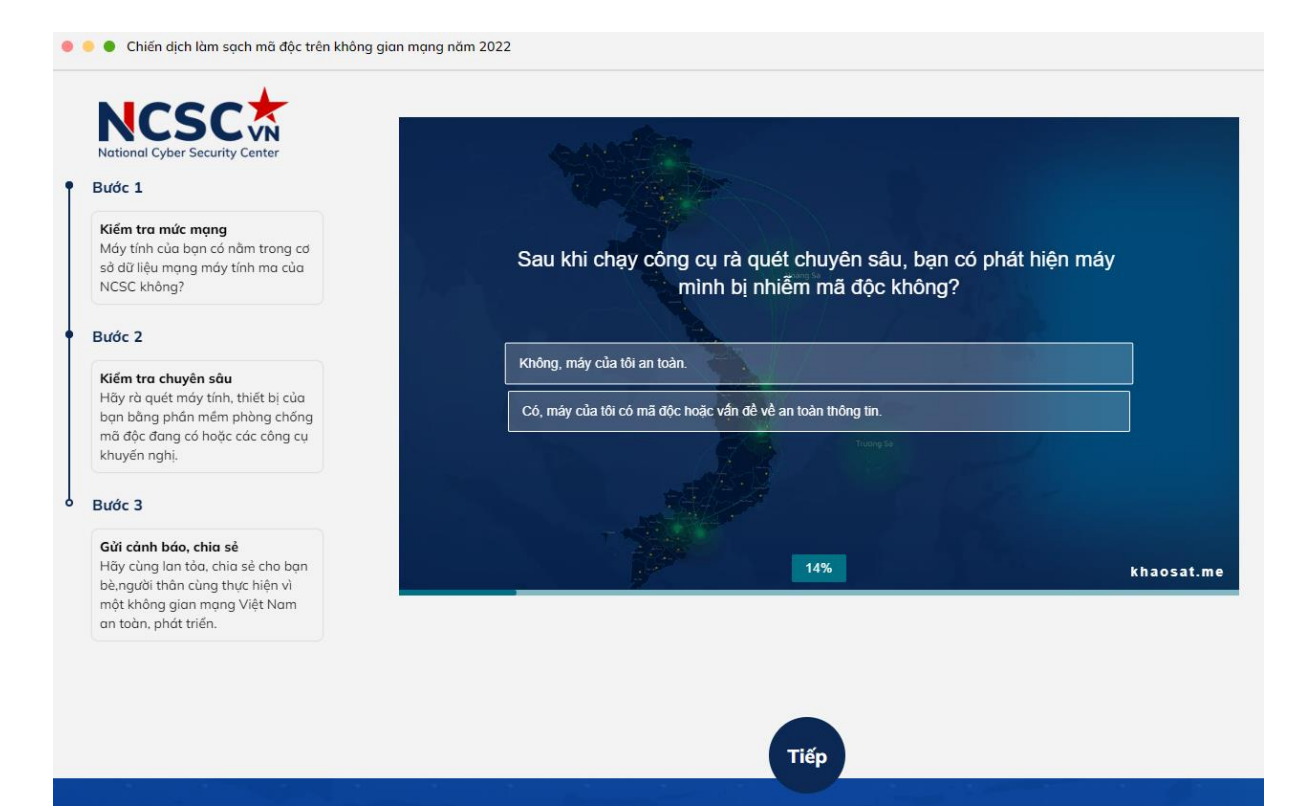

# Chọn "tiếp" để hoàn thành.

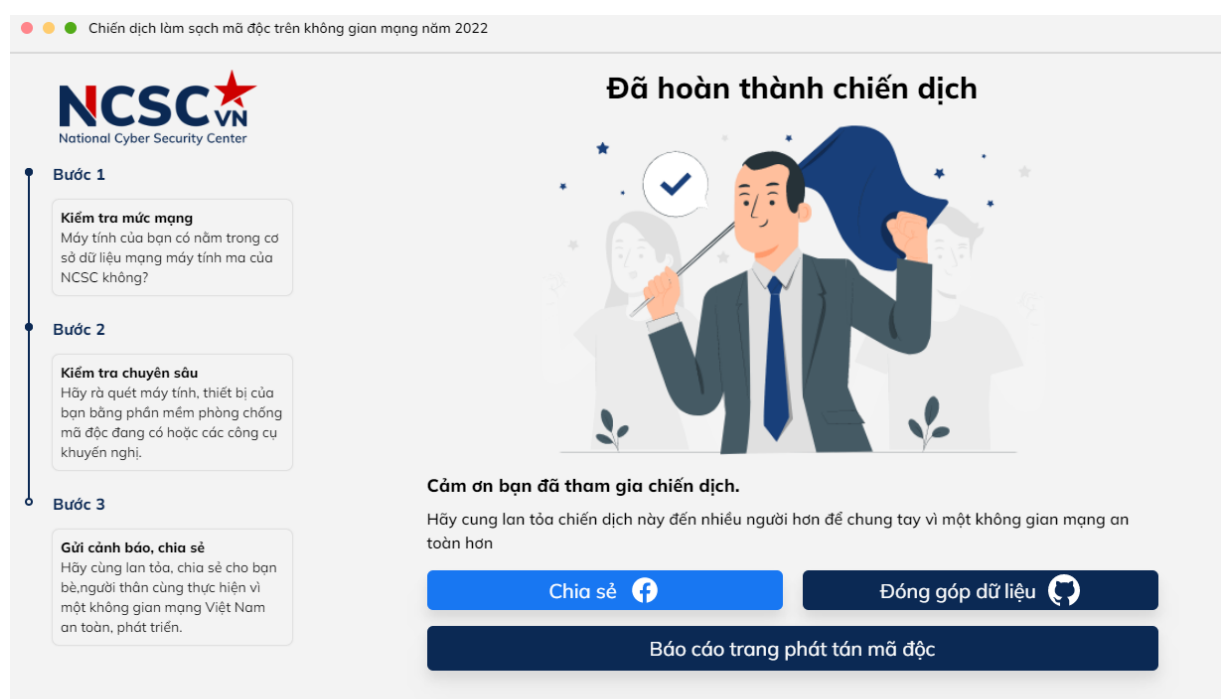

### **Phụ lục 2 MẪU THỐNG KÊ, BÁO CÁO KẾT QUẢ TRIỂN KHAI**

*(Kèm theo Công văn số /VPUBND-HCQT ngày /9/2022 của Văn phòng UBND tỉnh)*

## **1. Thông tin chung**

- Tên phòng, đơn vị:

- Đánh giá kết quả thực hiện chiến dịch trong phạm vi triển khai:

- Đề xuất, kiến nghị (nếu có):

# **2. Thông tin số liệu**

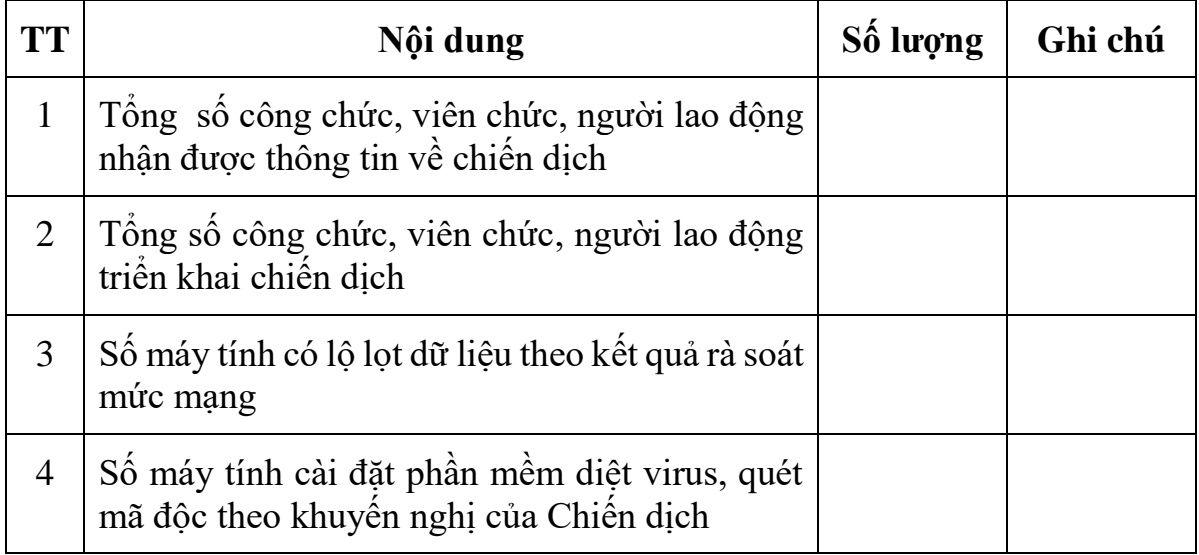